# **Oracle® Identity Manager**

Connector Guide for RSA ClearTrust Release 9.0.2 **B32169-01**

September 2006

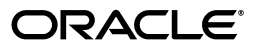

Oracle Identity Manager Connector Guide for RSA ClearTrust, Release 9.0.2

B32169-01

Copyright © 2006, Oracle. All rights reserved.

Primary Authors: Debapriya Datta, Shiladitya Guha

Contributing Authors: Don Gosselin, Lyju Vadassery

The Programs (which include both the software and documentation) contain proprietary information; they are provided under a license agreement containing restrictions on use and disclosure and are also protected by copyright, patent, and other intellectual and industrial property laws. Reverse engineering, disassembly, or decompilation of the Programs, except to the extent required to obtain interoperability with other independently created software or as specified by law, is prohibited.

The information contained in this document is subject to change without notice. If you find any problems in the documentation, please report them to us in writing. This document is not warranted to be error-free. Except as may be expressly permitted in your license agreement for these Programs, no part of these Programs may be reproduced or transmitted in any form or by any means, electronic or mechanical, for any purpose.

If the Programs are delivered to the United States Government or anyone licensing or using the Programs on behalf of the United States Government, the following notice is applicable:

U.S. GOVERNMENT RIGHTS Programs, software, databases, and related documentation and technical data delivered to U.S. Government customers are "commercial computer software" or "commercial technical data" pursuant to the applicable Federal Acquisition Regulation and agency-specific supplemental regulations. As such, use, duplication, disclosure, modification, and adaptation of the Programs, including documentation and technical data, shall be subject to the licensing restrictions set forth in the applicable Oracle license agreement, and, to the extent applicable, the additional rights set forth in FAR 52.227-19, Commercial Computer Software--Restricted Rights (June 1987). Oracle USA, Inc., 500 Oracle Parkway, Redwood City, CA 94065.

The Programs are not intended for use in any nuclear, aviation, mass transit, medical, or other inherently dangerous applications. It shall be the licensee's responsibility to take all appropriate fail-safe, backup, redundancy and other measures to ensure the safe use of such applications if the Programs are used for such purposes, and we disclaim liability for any damages caused by such use of the Programs.

Oracle, JD Edwards, PeopleSoft, and Siebel are registered trademarks of Oracle Corporation and/or its affiliates. Other names may be trademarks of their respective owners.

The Programs may provide links to Web sites and access to content, products, and services from third parties. Oracle is not responsible for the availability of, or any content provided on, third-party Web sites. You bear all risks associated with the use of such content. If you choose to purchase any products or services from a third party, the relationship is directly between you and the third party. Oracle is not responsible for: (a) the quality of third-party products or services; or (b) fulfilling any of the terms of the agreement with the third party, including delivery of products or services and warranty obligations related to purchased products or services. Oracle is not responsible for any loss or damage of any sort that you may incur from dealing with any third party.

# **Contents**

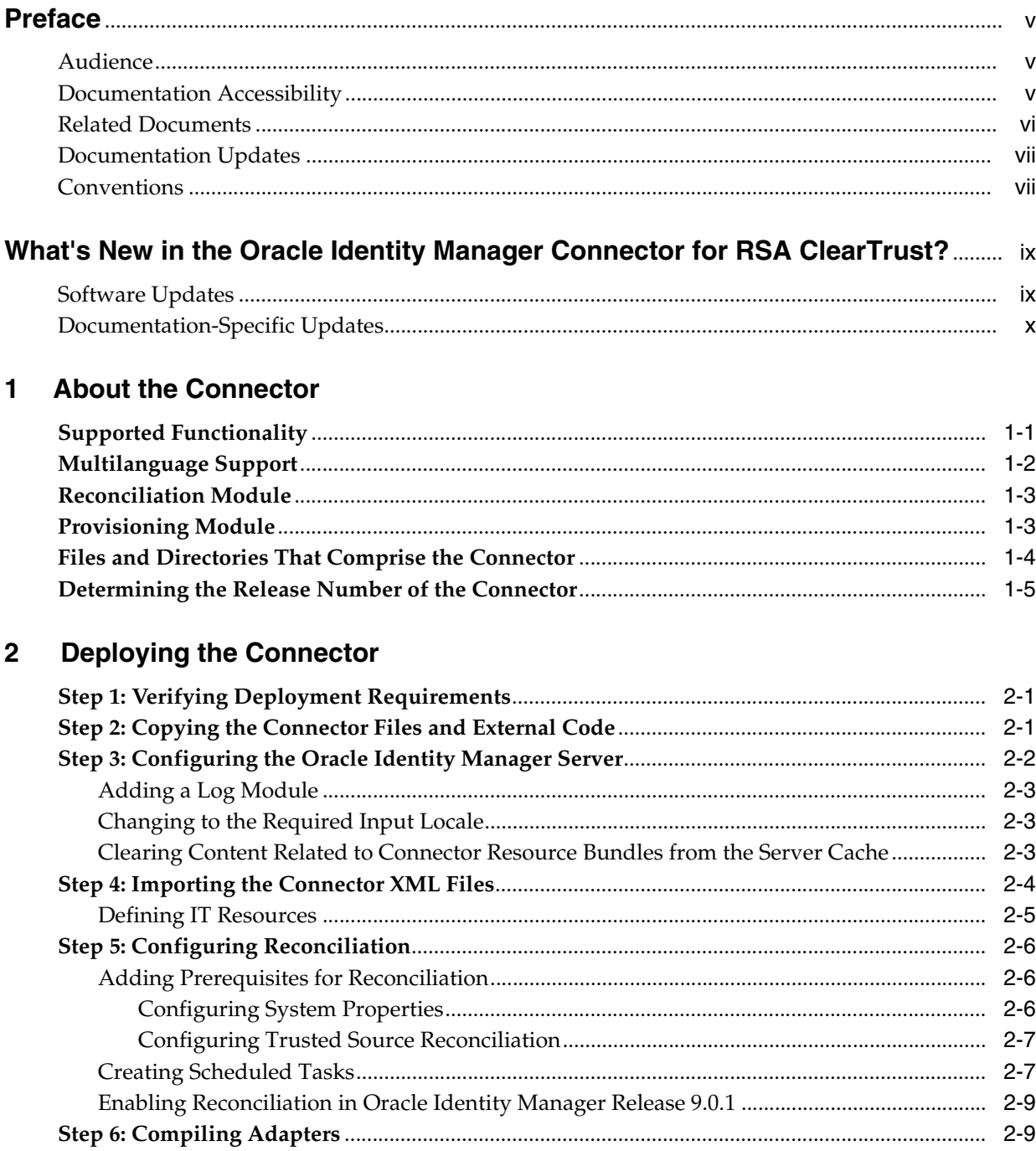

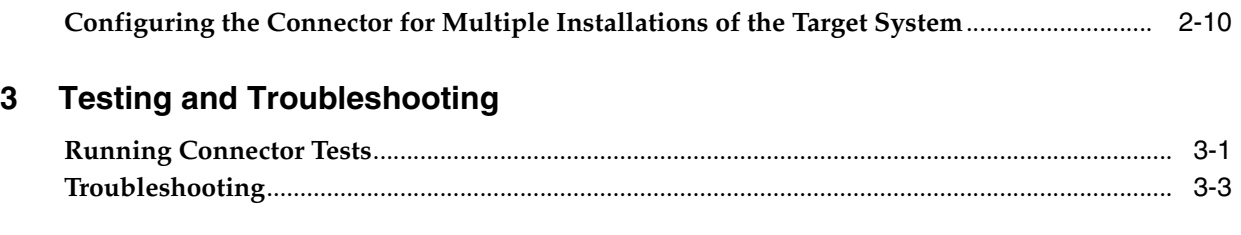

## **[4 Known Issues](#page-32-0)**

**[Index](#page-34-0)**

# **Preface**

<span id="page-4-0"></span>*Oracle Identity Manager Connector Guide for RSA ClearTrust* provides information about integrating Oracle Identity Manager with RSA ClearTrust.

**Note:** Some parts of the product and documentation still refer to the original Thor company name and Xellerate product name and will be rebranded in future releases.

## <span id="page-4-1"></span>**Audience**

This guide is intended for users who want to deploy the Oracle Identity Manager connector for RSA ClearTrust.

## <span id="page-4-2"></span>**Documentation Accessibility**

Our goal is to make Oracle products, services, and supporting documentation accessible, with good usability, to the disabled community. To that end, our documentation includes features that make information available to users of assistive technology. This documentation is available in HTML format, and contains markup to facilitate access by the disabled community. Accessibility standards will continue to evolve over time, and Oracle is actively engaged with other market-leading technology vendors to address technical obstacles so that our documentation can be accessible to all of our customers. For more information, visit the Oracle Accessibility Program Web site at

http://www.oracle.com/accessibility/

#### **Accessibility of Code Examples in Documentation**

Screen readers may not always correctly read the code examples in this document. The conventions for writing code require that closing braces should appear on an otherwise empty line; however, some screen readers may not always read a line of text that consists solely of a bracket or brace.

#### **Accessibility of Links to External Web Sites in Documentation**

This documentation may contain links to Web sites of other companies or organizations that Oracle does not own or control. Oracle neither evaluates nor makes any representations regarding the accessibility of these Web sites.

#### **TTY Access to Oracle Support Services**

Oracle provides dedicated Text Telephone (TTY) access to Oracle Support Services within the United States of America 24 hours a day, seven days a week. For TTY support, call 800.446.2398.

## <span id="page-5-0"></span>**Related Documents**

For more information, refer to the following documents in the Oracle Identity Manager documentation set:

- *Oracle Identity Manager Release Notes*
- **Oracle Identity Manager Installation and Upgrade Guide for JBoss**
- *Oracle Identity Manager Installation and Upgrade Guide for WebLogic*
- *Oracle Identity Manager Installation and Upgrade Guide for WebSphere*
- *Oracle Identity Manager Administrative and User Console Guide*
- **Oracle Identity Manager Administrative and User Console Customization Guide**
- *Oracle Identity Manager Design Console Guide*
- *Oracle Identity Manager Tools Reference Guide*
- *Oracle Identity Manager Audit Report Developer Guide*
- *Oracle Identity Manager Best Practices Guide*
- **Oracle Identity Manager Connector Guide for BMC Remedy User Management**
- *Oracle Identity Manager Connector Guide for CA-ACF2 Advanced*
- **Oracle Identity Manager Connector Guide for CA-Top Secret Advanced**
- *Oracle Identity Manager Connector Guide for Database Application Tables*
- *Oracle Identity Manager Connector Guide for Database User Management*
- **Oracle Identity Manager Connector Guide for IBM RACF**
- **Oracle Identity Manager Connector Guide for IBM RACF Advanced**
- **Oracle Identity Manager Connector Guide for IBM Lotus Notes and Domino**
- *Oracle Identity Manager Connector Guide for Microsoft Active Directory*
- **Oracle Identity Manager Password Synchronization Module for Microsoft Active** *Directory Installation and Configuration Guide*
- *Oracle Identity Manager Connector Guide for Microsoft Exchange 2000 and 2003*
- *Oracle Identity Manager Connector Guide for Microsoft Exchange 5.5*
- **Oracle Identity Manager Connector Guide for Microsoft Windows 2000**
- *Oracle Identity Manager Connector Guide for Microsoft Windows NT 4.0*
- *Oracle Identity Manager Connector Guide for Novell eDirectory*
- *Oracle Identity Manager Connector Guide for Novell GroupWise*
- *Oracle Identity Manager Connector Guide for Oracle e-Business Employee Reconciliation*
- *Oracle Identity Manager Connector Guide for Oracle e-Business User Management*
- *Oracle Identity Manager Connector Guide for Oracle Internet Directory*
- **Oracle Identity Manager Connector Guide for PeopleSoft Employee Reconciliation**
- **Oracle Identity Manager Connector Guide for PeopleSoft User Management**
- **Oracle Identity Manager Connector Guide for Siebel Enterprise Applications**
- **Oracle Identity Manager Connector Guide for RSA Authentication Manager**
- *Oracle Identity Manager Connector Guide for RSA ClearTrust*
- *Oracle Identity Manager Connector Guide for SAP CUA*
- **Oracle Identity Manager Connector Guide for SAP Employee Reconciliation**
- **Oracle Identity Manager Connector Guide for SAP Enterprise Portal**
- *Oracle Identity Manager Connector Guide for SAP User Management*
- **Oracle Identity Manager Connector Guide for Sun Java System Directory**
- **Oracle Identity Manager Connector Guide for UNIX SSH**
- **Oracle Identity Manager Connector Guide for UNIX Telnet**

## <span id="page-6-0"></span>**Documentation Updates**

Oracle is committed to delivering the best and most recent information available. For information about updates to the Oracle Identity Manager 9.0.2 connector documentation set, visit Oracle Technology Network at

http://www.oracle.com/technology/documentation/index.html

## <span id="page-6-1"></span>**Conventions**

The following text conventions are used in this document:

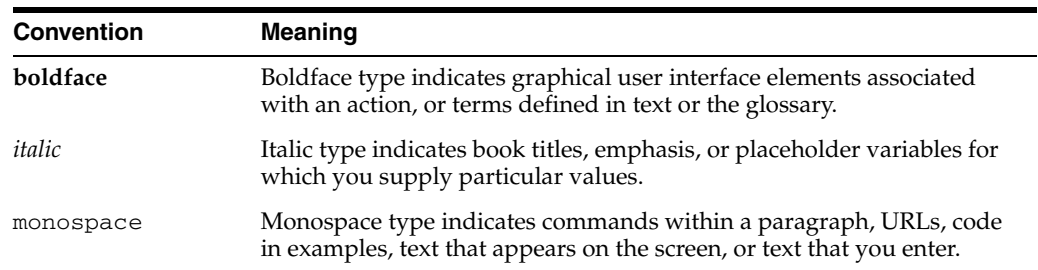

# <span id="page-8-0"></span>**What's New in the Oracle Identity Manager Connector for RSA ClearTrust?**

This chapter provides an overview of the updates made to the connector and documentation for RSA ClearTrust in release 9.0.2 of the Oracle Identity Manager connector pack.

The updates discussed in this chapter are divided into the following categories:

**[Software Updates](#page-8-1)** 

These include updates made to the connector software.

[Documentation-Specific Updates](#page-9-0)

These include major changes made to the connector documentation. These changes are not related to software updates.

**See Also:** *Oracle Identity Manager Release Notes*

## <span id="page-8-1"></span>**Software Updates**

This section discusses the following software updates implemented in this release of the connector.

#### **Incorporation of Multilanguage Support**

In addition to English, this release of the connector supports the French and Japanese languages. The following are documentation updates pertaining to the incorporation of this feature:

- The installation media directory includes resource bundle files for the languages supported by the connector. These resource bundle files are described in the ["Files](#page-13-1)  [and Directories That Comprise the Connector"](#page-13-1) sectio[n on page](#page-13-1) 1-4.
- The ["Step 2: Copying the Connector Files and External Code"](#page-16-3) section [on page](#page-16-3) 2-1 specifies the destination directory into which you must copy the resource bundle files during the deployment procedure.
- The ["Step 3: Configuring the Oracle Identity Manager Server"](#page-17-1) section [on page](#page-17-1) 2-2 describes the procedure to change to the required input locale and to clear content related to connector resource bundles from the server cache.
- Two new IT resource parameters have been added to carry country code and language code information to the target system. These parameters are described in the ["Defining IT Resources"](#page-20-1) section [on page](#page-20-1) 2-5.

Chapter [4, "Known Issues"](#page-32-1) discusses a new issue related to the use of non-English locales.

#### **Determining the Release Number of the Connector**

Instructions to determine the release number of the connector are given in the ["Determining the Release Number of the Connector"](#page-14-1) sectio[n on page](#page-14-1) 1-5.

#### **Additions to the IT Resource Definition**

The following IT resource parameters have been added in the ["Defining IT Resources"](#page-20-1) section [on page](#page-20-1) 2-5:

- Trusted Source Recon Resource Object name
- Date Format

## <span id="page-9-0"></span>**Documentation-Specific Updates**

The following documentation-specific updates have been made in this release of the guide:

- Oracle Identity Manager uses an RSA ClearTrust user account to connect to and exchange data with RSA ClearTrust. The ["Step 1: Verifying Deployment](#page-16-4)  [Requirements"](#page-16-4) section [on page](#page-16-4) 2-1 provides information about the minimum rights that must be assigned to this user account.
- Instructions to copy the connector JAR files and adapter files to all the nodes of a clustered environment have been added in the following sections:
	- **–** [Step 2: Copying the Connector Files and External Code on page](#page-16-3) 2-1
	- **–** [Step 3: Configuring the Oracle Identity Manager Server on page](#page-17-1) 2-2
	- **–** [Step 6: Compiling Adapters on page](#page-24-2) 2-9
- Instructions and pointers to information about configuring trusted source reconciliation have been moved to the ["Configuring Trusted Source Reconciliation"](#page-22-2) section [on page](#page-22-2) 2-7.
- Instructions to enable reconciliation in Oracle Identity Manager release 9.0.1 have been added in the ["Enabling Reconciliation in Oracle Identity Manager Release](#page-24-3)  [9.0.1"](#page-24-3) sectio[n on page](#page-24-3) 2-9.
- Instructions to use Oracle Identity Manager for linking multiple installations of RSA ClearTrust are given in the ["Configuring the Connector for Multiple](#page-25-1)  [Installations of the Target System" on page](#page-25-1) 2-10.

# <span id="page-10-0"></span>**About the Connector**

Oracle Identity Manager automates access rights management, security, and provisioning of IT resources. Oracle Identity Manager connectors are used to integrate Oracle Identity Manager with third-party applications. The connector for RSA ClearTrust is used to integrate Oracle Identity Manager with RSA ClearTrust.

**Note:** Oracle Identity Manager connectors were referred to as *resource adapters* prior to the acquisition of Thor Technologies by Oracle.

This chapter contains the following sections:

- **[Supported Functionality](#page-10-1)**
- [Multilanguage Support](#page-11-0)
- **[Reconciliation Module](#page-12-0)**
- [Files and Directories That Comprise the Connector](#page-13-0)
- <span id="page-10-2"></span>[Determining the Release Number of the Connector](#page-14-0)

## <span id="page-10-1"></span>**Supported Functionality**

The following table lists the functions that are available with this connector.

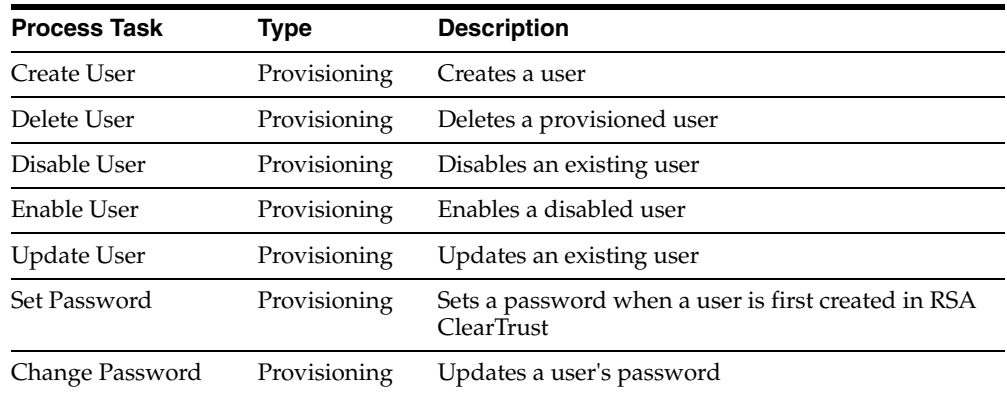

<span id="page-11-2"></span>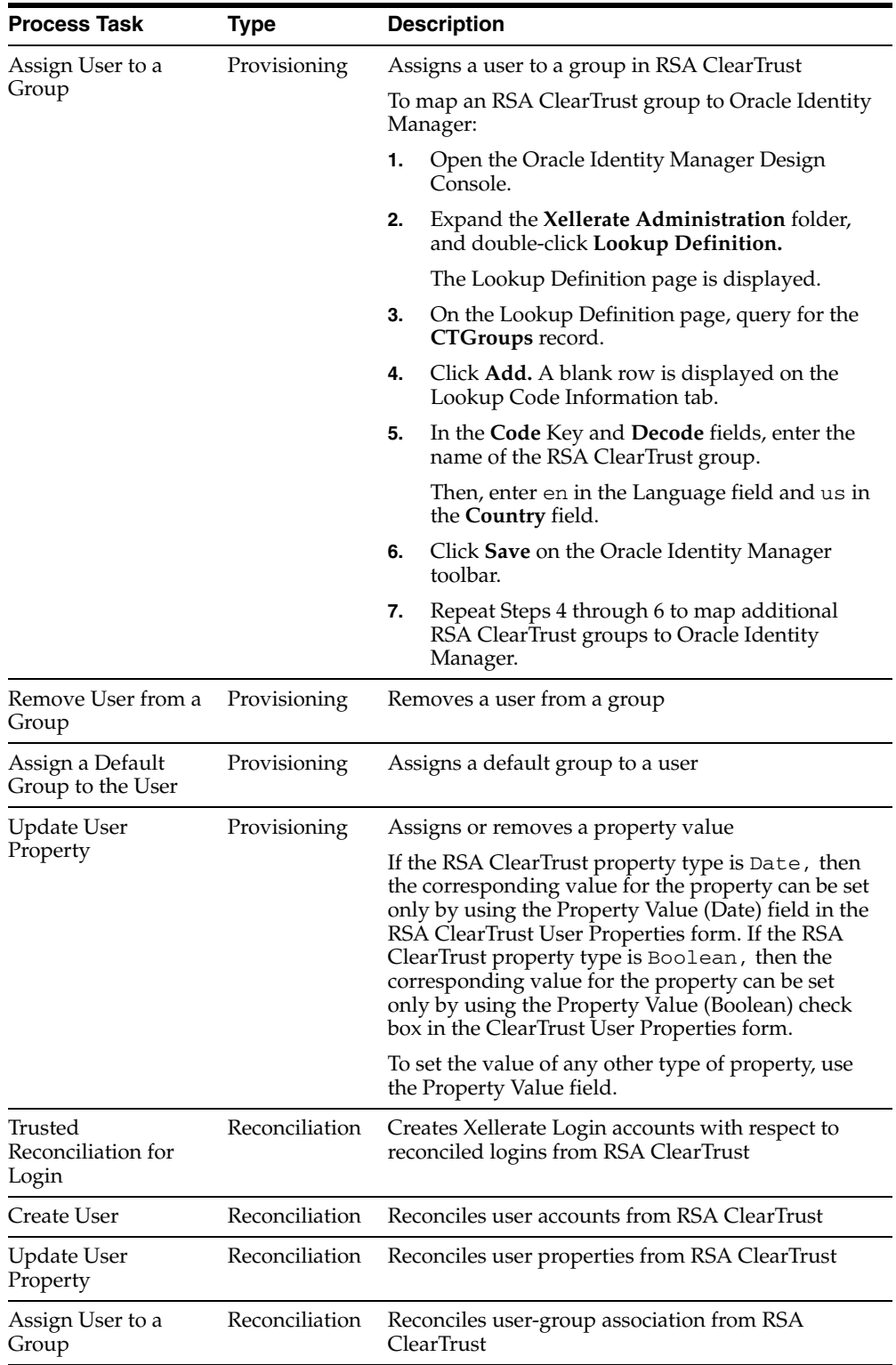

# <span id="page-11-0"></span>**Multilanguage Support**

<span id="page-11-1"></span>In addition to English, this release of the connector supports the following languages:

- French
- Japanese

## <span id="page-12-0"></span>**Reconciliation Module**

<span id="page-12-3"></span>The reconciliation module extracts the following elements from the target system to construct reconciliation event records:

- UserID
- **FirstName**
- LastName
- **EmailID**
- **StartDate**
- **EndDate**
- PasswordExpDate
- **IsPublic**
- **IsUserlocked**
- PropertyName
- PropertyValue
- GroupName

You can customize the following reconciliation fields by setting the UseReconFieldMap attribute to true and putting their values in the Lookup.CTReconciliation.FieldMap lookup:

> **Note:** The userId and lastName fields are mandatory fields and, therefore, they must exist in the lookup.

- userId
- lastName
- islock
- firstName
- email
- startDate
- endDate
- pwdExpDate
- isPublic
- properties
- <span id="page-12-2"></span>groups

## <span id="page-12-1"></span>**Provisioning Module**

The following fields are provisioned:

- User ID
- Password
- Password Expiration Date
- First Name
- Last Name
- Email Address
- **Start Date**
- **End Date**
- Lock User
- Is Public
- User Group Name
- Property Value
- Property Name
- Property Value (Date)
- <span id="page-13-2"></span>Property Value (Boolean)

## <span id="page-13-1"></span><span id="page-13-0"></span>**Files and Directories That Comprise the Connector**

The files and directories that comprise this connector are compressed in the following ZIP file on the installation media:

<span id="page-13-3"></span>Web Access Control\RSA ClearTrust\RSA ClearTrust Rev 3.1.0.zip

These files and directories are listed in the following table.

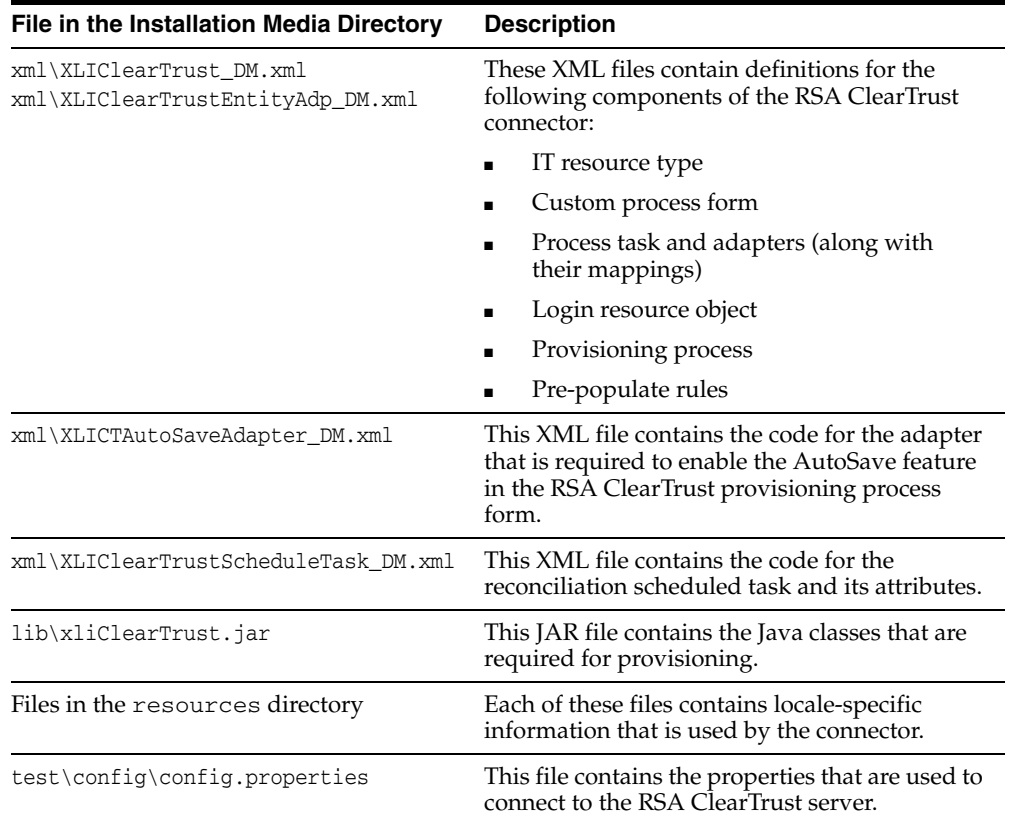

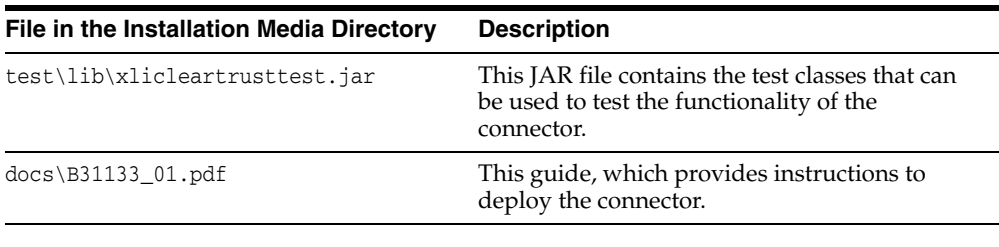

<span id="page-14-2"></span>**Note:** The files in the test directory are used only to run tests on the connector.

The ["Step 2: Copying the Connector Files and External Code"](#page-16-3) section [on page](#page-16-3) 2-1 provides instructions to copy these files into the required directories.

## <span id="page-14-1"></span><span id="page-14-0"></span>**Determining the Release Number of the Connector**

To determine the release number of the connector:

- **1.** Extract the contents of the xliClearTrust.jar file. This file is in the lib directory inside the installation media directory.
- **2.** Open the manifest.mf file in a text editor, which is one of the files bundled inside the xliClearTrust.jar file.

In the manifest.mf file, the release number of the connector is displayed as the value of the Version property.

# <span id="page-16-0"></span>**Deploying the Connector**

Deploying the connector involves the following steps:

- **[Step 1: Verifying Deployment Requirements](#page-16-1)**
- [Step 2: Copying the Connector Files and External Code](#page-16-2)
- [Step 3: Configuring the Oracle Identity Manager Server](#page-17-0)
- [Step 4: Importing the Connector XML Files](#page-19-0)
- **[Step 5: Configuring Reconciliation](#page-21-0)**
- [Step 6: Compiling Adapters](#page-24-1)

If you want to configure the connector for multiple installations of RSA ClearTrust, then perform the following procedure:

<span id="page-16-7"></span>[Configuring the Connector for Multiple Installations of the Target System](#page-25-0)

## <span id="page-16-4"></span><span id="page-16-1"></span>**Step 1: Verifying Deployment Requirements**

The following table lists the installation requirements for the connector.

<span id="page-16-9"></span><span id="page-16-8"></span><span id="page-16-5"></span>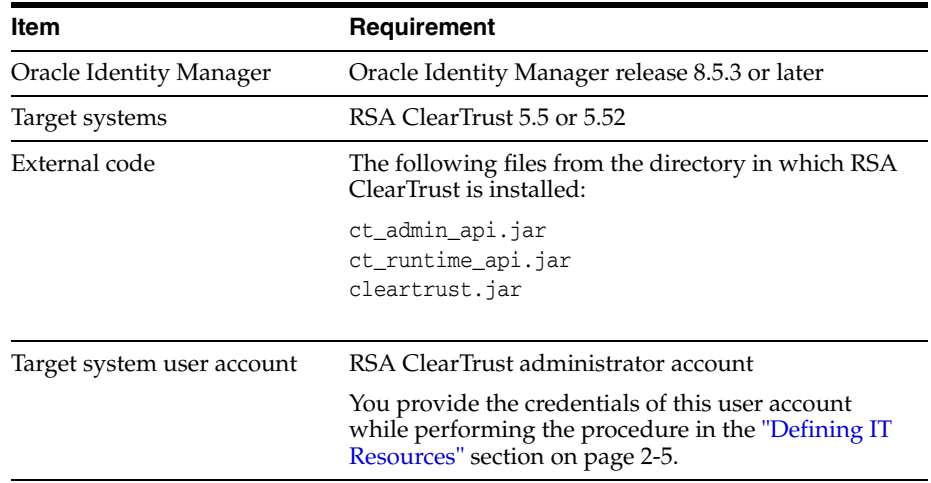

## <span id="page-16-3"></span><span id="page-16-2"></span>**Step 2: Copying the Connector Files and External Code**

<span id="page-16-6"></span>The files to be copied and the directories to which you must copy them are given in the following table.

**Note:** Some of the directory paths given in the first column of this table correspond to the location of the connector files in the following ZIP file on the installation media:

<span id="page-17-3"></span>Web Access Control\RSA ClearTrust\RSA ClearTrust Rev 3.1.0.zip

Refer to the ["Files and Directories That Comprise the Connector"](#page-13-1) section [on page](#page-13-1) 1-4 for more information about these files.

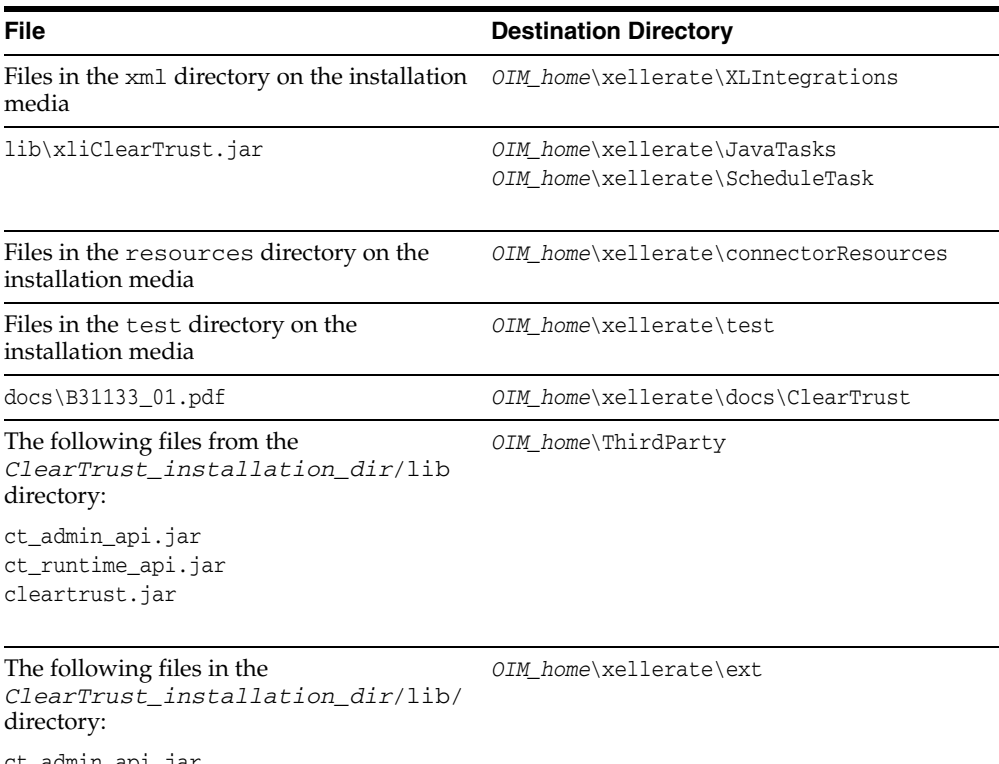

ct\_admin\_api.jar ct\_runtime\_api.jar

> <span id="page-17-2"></span>**Note:** While installing Oracle Identity Manager in a clustered environment, you copy the contents of the installation directory to each node of the cluster. Similarly, you must copy the connectorResources directory and the JAR files to the corresponding directories on each node of the cluster.

## <span id="page-17-1"></span><span id="page-17-0"></span>**Step 3: Configuring the Oracle Identity Manager Server**

This section discusses the following topics:

**Note:** In a clustered environment, you must perform this step on each node of the cluster.

- [Adding a Log Module](#page-18-0)
- [Changing to the Required Input Locale](#page-18-1)

<span id="page-18-3"></span>[Clearing Content Related to Connector Resource Bundles from the Server Cache](#page-18-2)

#### <span id="page-18-0"></span>**Adding a Log Module**

To add a log module, in the *OIM\_home*\config\log.properties file, add an entry similar to the following for a new log module:

log4j.logger.ADAPTERS.CTINTEGRATION=*log\_level*

You can specify any one of the following log levels:

- DEBUG
- INFO
- **WARN**
- **ERROR**
- <span id="page-18-4"></span>**FATAL**

#### <span id="page-18-1"></span>**Changing to the Required Input Locale**

Changing to the required input locale involves installing the required fonts and setting the required input locale.

To set the required input locale:

<span id="page-18-5"></span>**Note:** Depending on the operating system used, you may need to perform this procedure differently.

- **1.** Open Control Panel.
- **2.** Double-click **Regional Options**.
- **3.** On the Input Locales tab of the Regional Options dialog box, add the input locale that you want to use and then switch to the input locale.

### <span id="page-18-2"></span>**Clearing Content Related to Connector Resource Bundles from the Server Cache**

Whenever you add a new resource bundle file in the

*OIM\_home*\xellerate\connectorResources directory or make a change in an existing resource bundle file, you must clear content related to connector resource bundles from the server cache.

To clear content related to connector resource bundles from the server cache:

- **1.** In a command window, change to the *OIM\_home*\xellerate\bin directory.
- **2.** Enter one of the following commands:

**Note:** You must perform Step 1 before you perform this step. If you run the command as follows, then an exception is thrown:

*OIM\_home*\xellerate\bin\*batch\_file\_name*

On Microsoft Windows:

PurgeCache.bat ConnectorResourceBundle

On UNIX:

PurgeCache.sh ConnectorResourceBundle

In this command, ConnectorResourceBundle is one of the content categories that you can remove from the server cache. Refer to the following file for information about the other content categories:

```
OIM_home\xellerate\config\xlConfig.xml
```
<span id="page-19-2"></span>**Note:** You can ignore the exception that is thrown when you perform Step 2.

## <span id="page-19-0"></span>**Step 4: Importing the Connector XML Files**

You must import the connector XML files into Oracle Identity Manager in the following sequence:

- **1.** XLIClearTrust\_DM.xml
- **2.** XLIClearTrustEntityAdp\_DM.xml
- **3.** XLICTAutoSaveAdapter\_DM.xml
- **4.** XLIClearTrustScheduleTask\_DM.xml

<span id="page-19-3"></span>**Caution:** If you do not import the connector XML files in the specified order, then the connector may not work.

To import the connector XML file into Oracle Identity Manager:

- **1.** Open the Oracle Identity Manager Administrative and User Console.
- **2.** Click the **Deployment Management** link on the left navigation bar.
- **3.** Click the **Import** link under Deployment Management. A dialog box for locating files is displayed.
- **4.** Locate and open the XLIClearTrust\_DM.xml file, which is in the *OIM\_home*\xellerate\XLIntegrations\ClearTrust\xml directory. Details of this XML file are shown on the File Preview page.
- **5.** Click **Add File.** The Substitutions page is displayed.
- **6.** Click **Next**. The Confirmation page is displayed.
- **7.** Click **Next.** The Provide IT Resource Instance Data page for the ClearTrust IT resource is displayed.
- **8.** Specify values for the parameters of the ClearTrust IT resource. Refer to the table in the ["Defining IT Resources"](#page-20-0) sectio[n on page](#page-20-0) 2-5 for information about the values to be specified.
- <span id="page-19-1"></span>**9.** Click **Next.** The Provide IT Resource Instance Data page for a new instance of the ClearTrust IT resource type is displayed.
- **10.** Click **Skip** to specify that you do not want to define another IT resource. The Confirmation page is displayed.

**See Also:** If you want to define another IT resource, then refer to *Oracle Identity Manager Tools Reference Guide* for instructions.

**11.** Click **View Selections**.

The contents of the XML file are displayed on the Import page. You may see a cross-shaped icon along with some nodes. Remove these nodes by right-clicking each node and then selecting **Remove.**

- **12.** Click **Import**. The connector XML file is imported into Oracle Identity Manager.
- **13.** Perform the same procedure to import the remaining connector XML files. These files are in the *OIM\_home*\xellerate\XLIntegrations\ClearTrust\xml directory.

After you import the connector XML files, proceed to the ["Step 5: Configuring](#page-21-0)  [Reconciliation"](#page-21-0) section [on page](#page-21-0) 2-6.

#### <span id="page-20-1"></span><span id="page-20-0"></span>**Defining IT Resources**

You must specify values for the ClearTrust IT resource parameters listed in the following table.

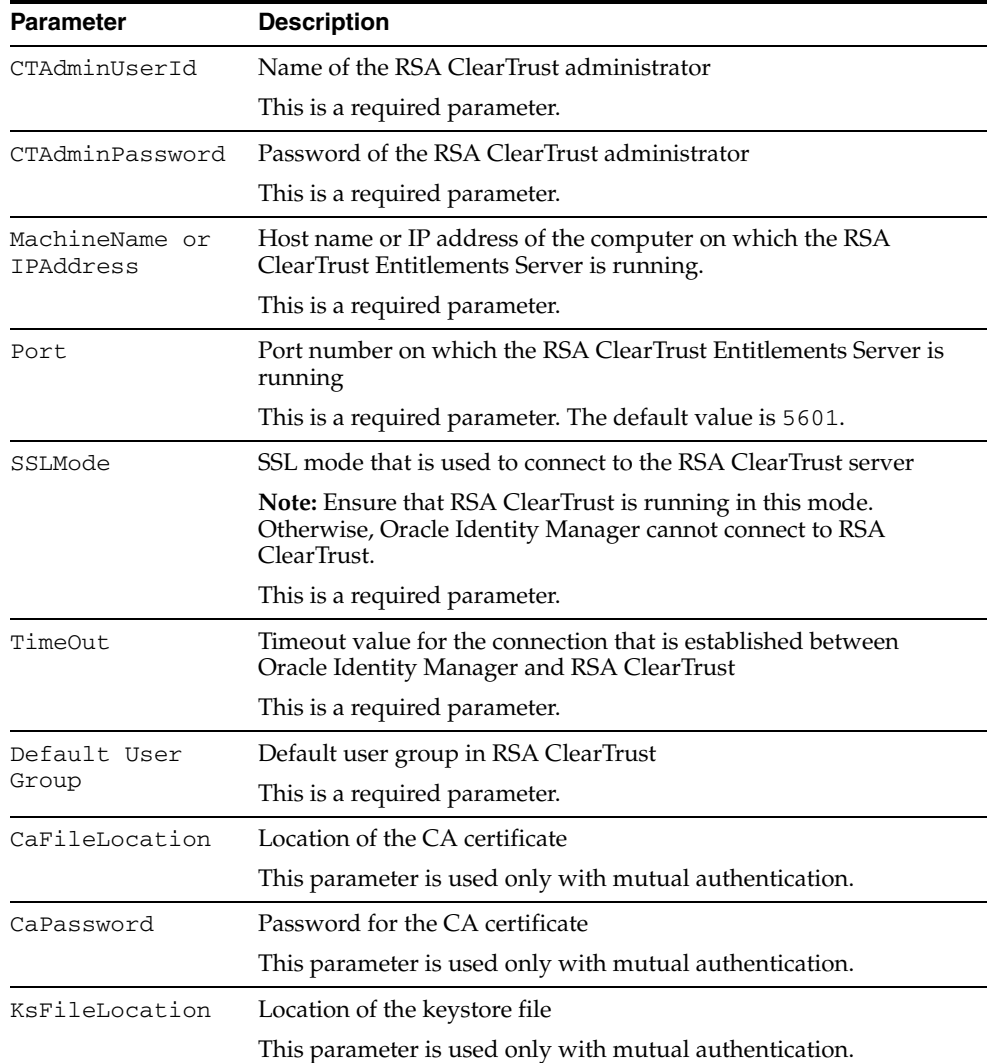

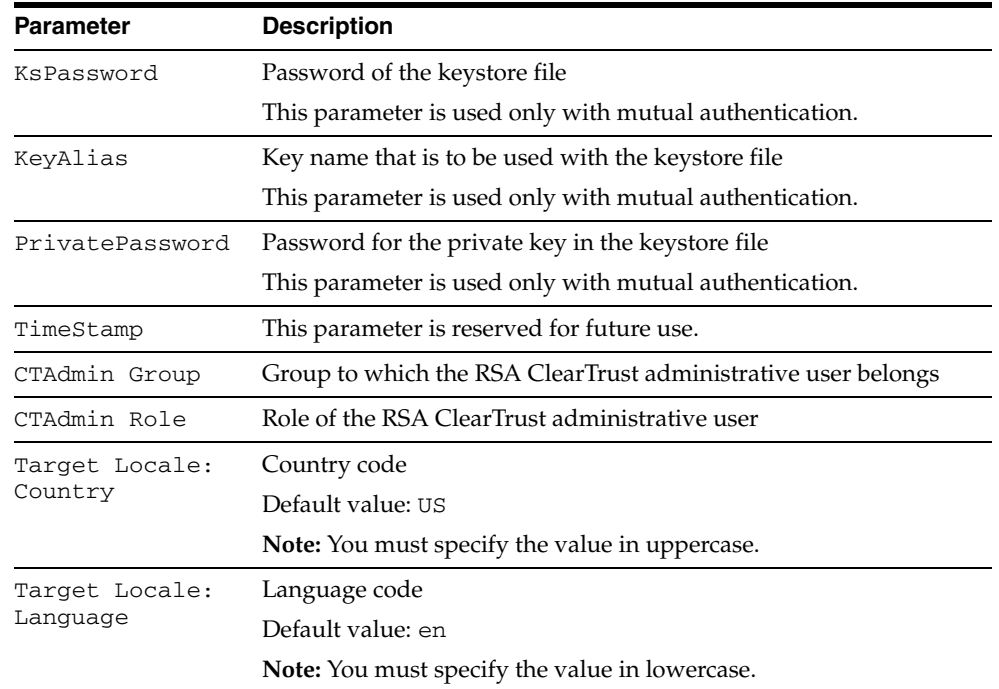

<span id="page-21-3"></span>After you specify values for these IT resource parameters, proceed to Step [9](#page-19-1) of the procedure to import connector XML files.

## <span id="page-21-0"></span>**Step 5: Configuring Reconciliation**

This section discusses the following topics:

- [Adding Prerequisites for Reconciliation](#page-21-1)
- **[Creating Scheduled Tasks](#page-22-1)**
- [Enabling Reconciliation in Oracle Identity Manager Release 9.0.1](#page-24-0)

### <span id="page-21-1"></span>**Adding Prerequisites for Reconciliation**

This section describes the following prerequisite steps for configuring reconciliation:

- [Configuring System Properties](#page-21-2)
- [Configuring Trusted Source Reconciliation](#page-22-0)

#### <span id="page-21-2"></span>**Configuring System Properties**

To configure system properties:

- <span id="page-21-4"></span>**1.** Open the Oracle Identity Manager Design Console.
- **2.** Navigate to the System Configuration page.
- **3.** Check if there is an entry for "Default date format." If this entry is not there, then perform Step 4.
- **4.** Add a new entry in the Server category:
	- Name: Default date format
	- Keyword: XL.DefaultDateFormat
- Value: yyyy/MM/dd hh:mm:ss z
- **5.** Click **Save**.

#### <span id="page-22-2"></span><span id="page-22-0"></span>**Configuring Trusted Source Reconciliation**

<span id="page-22-3"></span>**Note:** Perform this step of the procedure only if you want to configure trusted source reconciliation. Only one connector can be configured for trusted source reconciliation. If you configure trusted source reconciliation for this connector while you have another trusted source configured, then both connector reconciliations would stop working.

Refer to *Oracle Identity Manager Connector Framework Guide* for conceptual information about reconciliation configurations.

This procedure involves the following steps:

- **1.** In the Oracle Identity Manager Design Console, open the Resource Object form.
- **2.** Search for the Xellerate User.
- **3.** On the Object Reconciliation tab, add reconciliation fields as required. Add all those reconciliation fields that would be needed to provide input for the mandatory fields in the Xellerate User form, such as User Login and First Name. However, you can ignore the Password field, although it is a mandatory field.
- **4.** Open the Process Definition form.
- **5.** Search for the Xellerate User.
- **6.** On the Reconciliation Field Mappings tab, add the required reconciliation field mappings. All the mandatory fields of the User Defined process form must be mapped.
- **7.** Open the Reconciliation Rules form.
- **8.** Create a rule for the Xellerate User object, with a rule element as required. The Reconciliation Rules form is in the Development Tools folder.
- **9.** After you create the rule, select the **Active** check box.

#### <span id="page-22-1"></span>**Creating Scheduled Tasks**

<span id="page-22-4"></span>To create the scheduled task:

- **1.** Open the Oracle Identity Manager Design Console.
- **2.** Expand the **Xellerate Administration** folder.
- **3.** Select **Task Scheduler.**
- **4.** Click **Find**. The details of the predefined scheduled task are displayed.
- **5.** Enter a number in the **Max Retries** field. This number represents the number of times Oracle Identity Manager must attempt to complete the task before assigning the ERROR status to the task.
- **6.** Ensure that the **Disabled** and **Stop Execution** check boxes are not selected.
- **7.** In the Start region, double-click the **Start Time** field. From the date-time editor that is displayed, set the date and time at which you want the task to run.
- **8.** In the Interval region, set the following schedule parameters:
	- To set the task to run on a recurring basis, select the **Daily**, **Weekly**, **Recurring Intervals**, **Monthly**, or **Yearly** option.

If you select the **Recurring Intervals** option, then you must also specify the time interval at which you want the task to run on a recurring basis.

- To set the task to run only once, select the **Once** option.
- **9.** Provide values for the attributes of the scheduled task. Refer to the following table for information about the values to be specified.

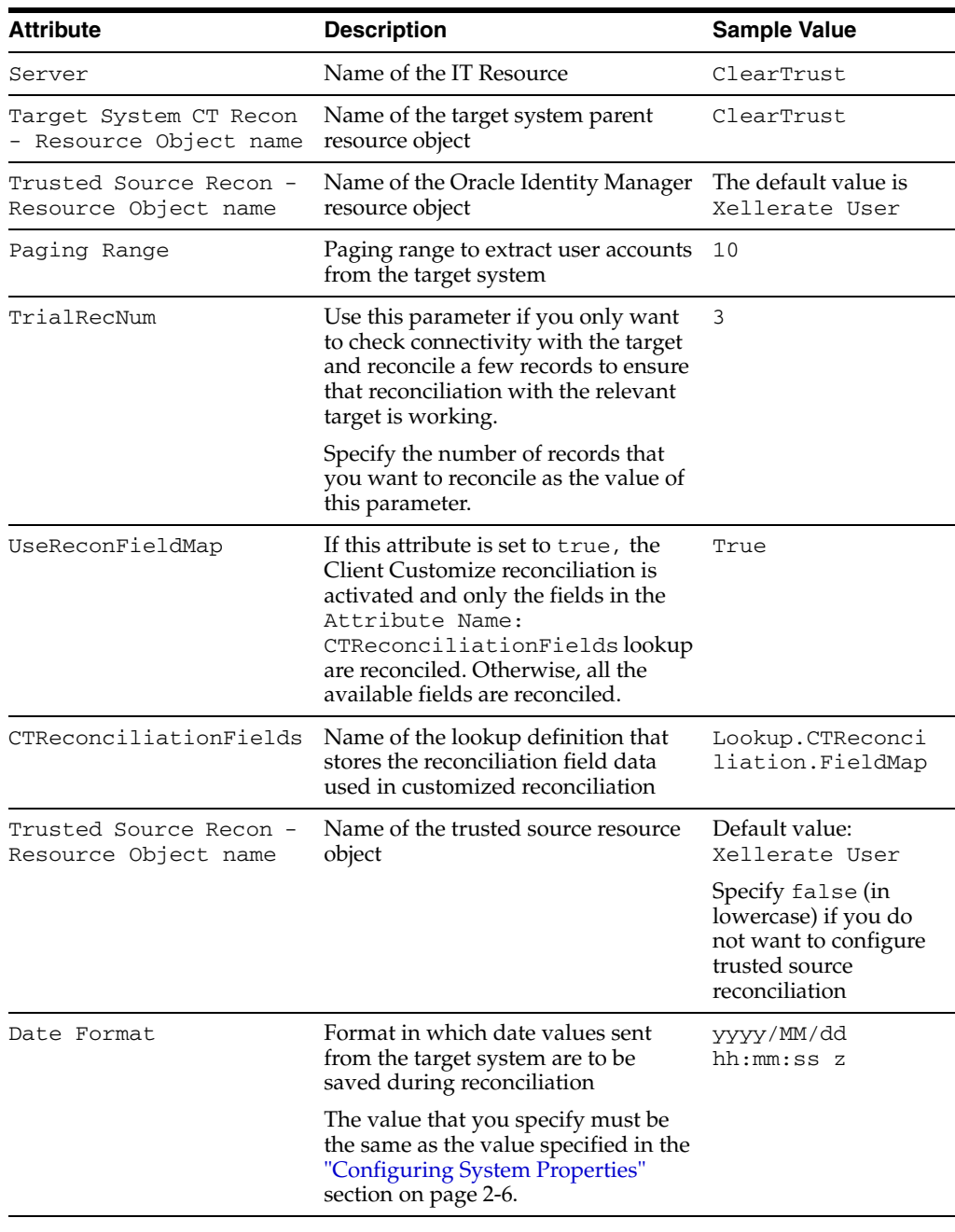

**See Also:** *Oracle Identity Manager Design Console Guide* for information about adding and removing task attributes

**10.** Click **Save**. The scheduled task is created. The INACTIVE status is displayed in the **Status** field, because the task is not currently running. The task is run at the date and time that you set in Step 7.

### <span id="page-24-3"></span><span id="page-24-0"></span>**Enabling Reconciliation in Oracle Identity Manager Release 9.0.1**

If you are using Oracle Identity Manager release 9.0.1, then you must perform the following procedure to enable reconciliation:

<span id="page-24-6"></span>**See Also:** *Oracle Identity Manager Design Console Guide*

- **1.** Open the Process Definition form for the ClearTrust User. This form is in the Process Management folder.
- **2.** Click the **Reconciliation Field Mappings** tab.
- **3.** For each field that is of the IT resource type:
	- **a.** Double-click the field to open the Edit Reconciliation Field Mapping window for that field.
	- **b.** Deselect **Key Field for Reconciliation Matching**.

## <span id="page-24-2"></span><span id="page-24-1"></span>**Step 6: Compiling Adapters**

<span id="page-24-5"></span>The following adapters are imported into Oracle Identity Manager when you import the connector XML file:

- CTUpdateUserProperty
- CTUpdateGroup
- CTStringTask
- CTModifyUser
- CTDeleteUser
- CTDeleteGroup
- CTCreateUser
- CTAssign Default Group
- CTAddGroup
- CTPrepopStartDate
- CTPrepopString
- CTPrepopDateAddOneYear
- CTEmailValidation
- CTAdd Default Group to User
- CTEndOrPwdExpDateValidatio

You must compile these adapters before you can use them to provision accounts on the target system.

<span id="page-24-4"></span>To compile adapters by using the Adapter Manager form:

**1.** Open the Adapter Manager form.

**2.** To compile all the adapters that you import into the current database, select **Compile All**.

To compile multiple (but not all) adapters, select the adapters you want to compile. Then, select **Compile Selected**.

**Note:** Click **Compile Previously Failed** to recompile only those adapters that were not compiled successfully. Such adapters do not have an OK compilation status.

- **3.** Click **Start.** Oracle Identity Manager compiles the selected adapters.
- **4.** If Oracle Identity Manager is installed in a clustered environment, then copy the compiled adapters from the *OIM\_home*\xellerate\Adapter directory to the same directory on each of the other nodes of the cluster. If required, overwrite the adapter files on the other nodes. Then, restart each node.

To view detailed information about an adapter:

- **1.** Highlight the adapter in the Adapter Manager form.
- **2.** Double-click the row header of the adapter, or right-click the adapter.
- **3.** Select **Launch Adapter** from the shortcut menu that is displayed. Details of the adapter are displayed.

<span id="page-25-2"></span>**Note:** To compile one adapter at a time, use the Adapter Factory form. Refer to *Oracle Identity Manager Tools Reference Guide* for information about using the Adapter Factory and Adapter Manager forms.

## <span id="page-25-1"></span><span id="page-25-0"></span>**Configuring the Connector for Multiple Installations of the Target System**

<span id="page-25-3"></span>**Note:** Perform this procedure only if you want to configure the connector for multiple installations of RSA ClearTrust. Refer to *Oracle Identity Manager Design Console Guide* for detailed instructions on performing each step of this procedure.

To configure the connector for multiple installations of the target system:

**1.** Create and configure one IT resource for each target system installation.

The IT Resources form is in the Resource Management folder. An IT resource is created when you import the connector XML file. You can use this IT resource as the template for creating the remaining IT resources, of the same resource type.

**2.** Configure reconciliation for each target system installation. Refer to the ["Step 5:](#page-21-0)  [Configuring Reconciliation"](#page-21-0) section [on page](#page-21-0) 2-6 for instructions. Note that you need to modify only the attributes that are used to specify the IT resource and to specify whether or not the target system installation is to be set up as a trusted source.

You can designate either a single or multiple installations of RSA ClearTrust as the trusted source.

**3.** If required, modify the fields to be reconciled for the Xellerate User resource object.

When you use the Administrative and User Console to perform provisioning, you can specify the IT resource corresponding to the RSA ClearTrust installation to which you want to provision the user.

# <span id="page-28-2"></span><span id="page-28-0"></span>**Testing and Troubleshooting**

After you deploy the connector, you must test it to ensure that it functions as expected. This chapter discusses the following topics related to connector testing:

- **[Running Connector Tests](#page-28-1)**
- **[Troubleshooting](#page-30-0)**

## <span id="page-28-1"></span>**Running Connector Tests**

You can use the troubleshooting utility to identify the cause of problems associated with connecting to the target system and performing basic operations on the target system.

To use the troubleshooting utility:

**1.** Modify the CLASSPATH environment variable to include the following:

```
OIM_home\Xellerate\XLIntegrations\ClearTrust\lib\xliClearTrust.jar
OIM_home\Xellerate\XLIntegrations\ClearTrust\tests\lib\xliClearTrustTest.jar
OIM_home\Xellerate\ext\ct_admin_api.jar
OIM_home\Xellerate\ext\ct_runtime_api.jar
OIM_home\Xellerate\ext\log4j-1.2.8.jar
OIM_home\Xellerate\lib\xl.jar
OIM_home\Xellerate\XLIntegrations\ClearTrust\tests
```
**2.** Use the information in the following table to modify the default attributes given in the config.properties file. This file is in the *OIM\_home*\xellerate\XLIntegrations\ClearTrust\tests\config\con fig.properties directory.

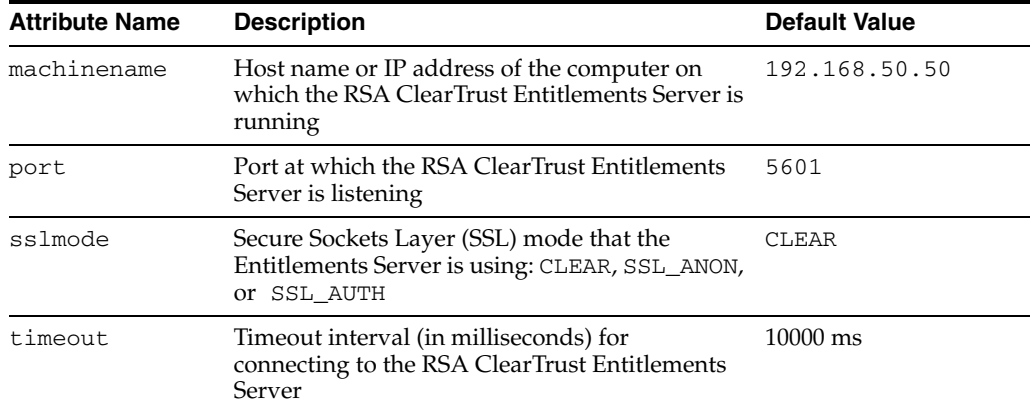

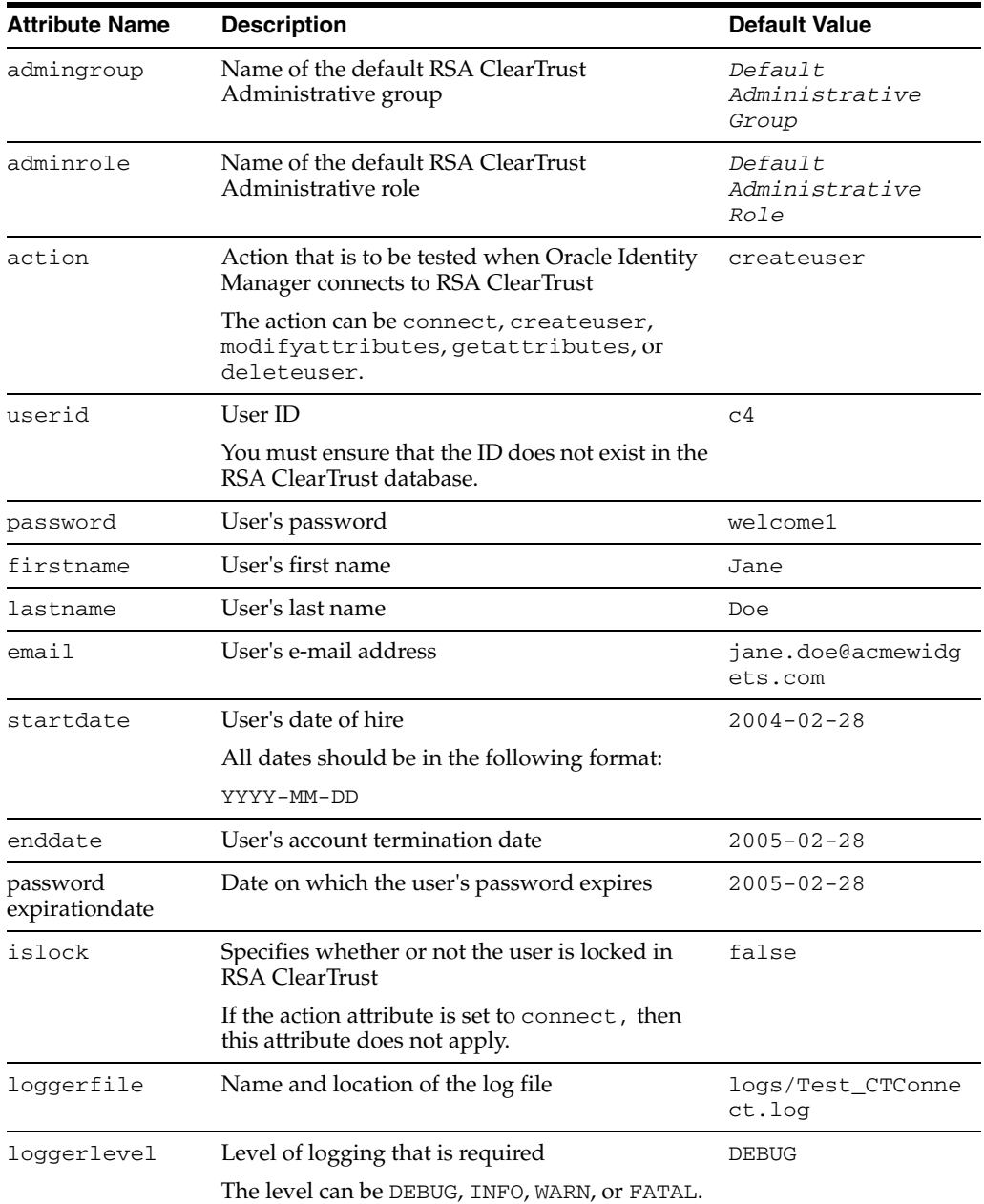

#### **3.** Enter a command similar to the following to run the CTConnectTest Java class file:

java CTConnectTest *config.properties ctadmin ctpassword*

#### For example:

java com.thortech.xl.integration.ct.tests.CTConnectTest config/config.properties admin admin

**4.** To verify that the designated action (for example, creating a user in RSA ClearTrust) is successful, check the log file specified in the config.properties file.

The following is sample output displayed in the log file:

29 Mar 2004 15:32:19 INFO Constructor: logs/Test\_CTConnect.log DEBUG

29 Mar 2004 15:33:08 INFO Constructor: logs/Test\_CTConnect.log DEBUG 29 Mar 2004 15:33:32 INFO Constructor: logs/Test\_CTConnect.log DEBUG 29 Mar 2004 15:33:32 INFO CT\_CONNECTION\_SUCCESS 29 Mar 2004 15:36:46 INFO Constructor: logs/Test\_CTConnect.log DEBUG 29 Mar 2004 15:36:46 INFO CT\_CONNECTION\_SUCCESS 29 Mar 2004 15:36:46 INFO CT\_USERCREATION\_SUCCESS 29 Mar 2004 15:36:46 INFO CT\_CLOSECONNECTION\_SUCCESS

## <span id="page-30-0"></span>**Troubleshooting**

<span id="page-30-1"></span>The following table lists solutions to some commonly encountered errors associated with the connector.

<span id="page-30-2"></span>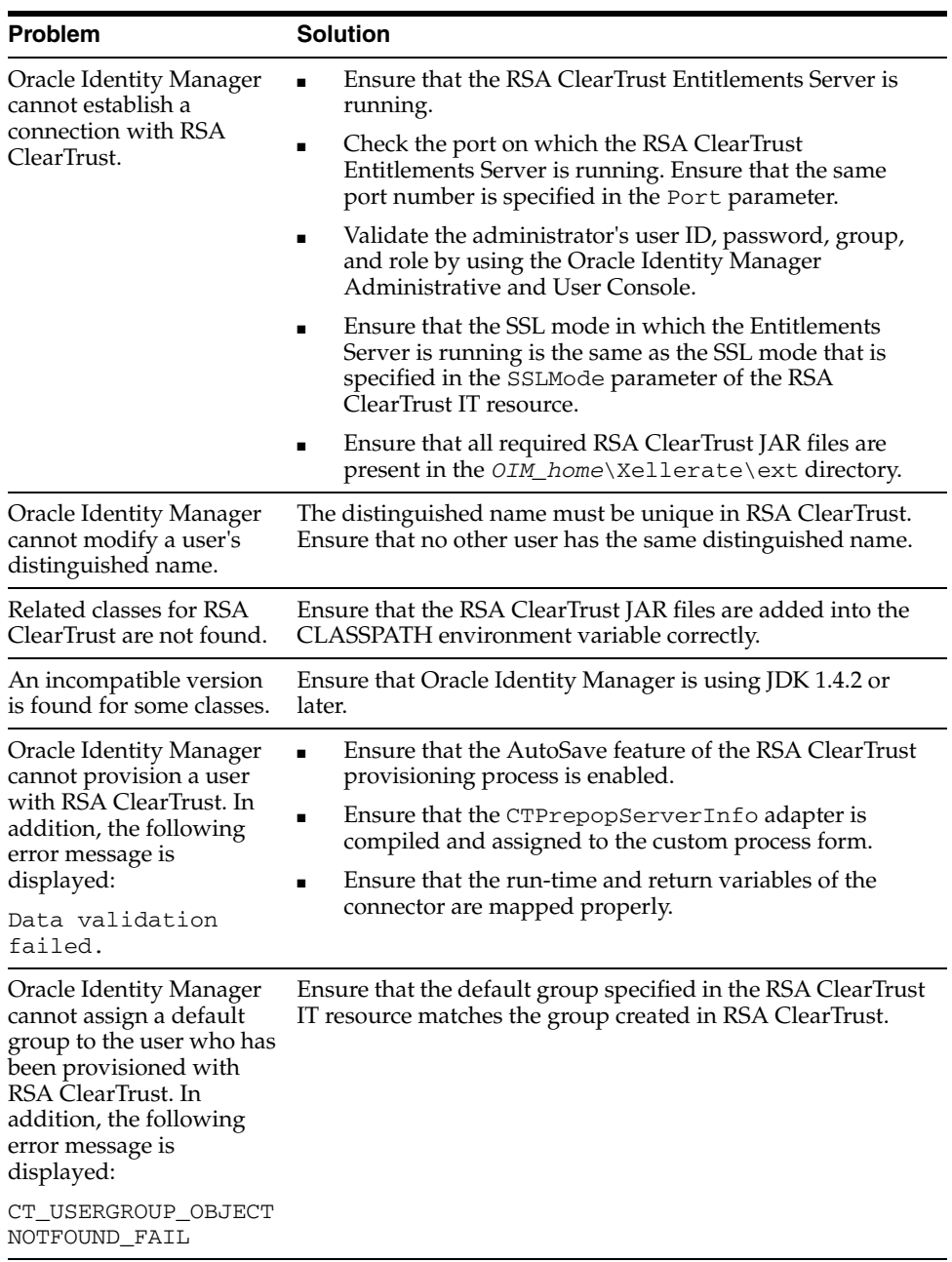

# <span id="page-32-2"></span><span id="page-32-1"></span><span id="page-32-0"></span>**Known Issues**

The following are known issues associated with this release of the connector:

- The connector supports provisioning against only one RSA ClearTrust server.
- The connector supports only users of RSA ClearTrust, not administrators. You must use RSA ClearTrust to create and manage administrators.
- Some Asian languages use multibyte character sets. If the character limit for the fields in the target system is specified in bytes, then the number of Asian-language characters that you can enter in a particular field may be less than the number of English-language characters that you can enter in the same field. The following example illustrates this limitation:

Suppose you can enter 50 characters of English in the User Last Name field of the target system. If you were using the Japanese locale and if the character limit for the target system fields were specified in bytes, then you would not be able to enter more than 25 characters in the same field.

# **Index**

### <span id="page-34-0"></span>**A**

[Adapter Factory form,](#page-25-2) 2-10 [Adapter Manager form,](#page-24-4) 2-9 [adapters, compiling,](#page-24-5) 2-9 [adding a log module,](#page-18-3) 2-3 [additional files,](#page-16-5) 2-1

### **C**

[changing input locale,](#page-18-4) 2-3 [clearing server cache,](#page-18-5) 2-3 [compiling adapters,](#page-24-5) 2-9 configuring [connector for multiple installations of the target](#page-25-3)  system, 2-10 [Oracle Identity Manager server,](#page-17-2) 2-2 [reconciliation,](#page-21-3) 2-6 [trusted source reconciliation,](#page-22-3) 2-7 connector files and directories [copying,](#page-16-6) 2-1 [description,](#page-13-2) 1-4 [destination directories,](#page-16-6) 2-1 [installation media file,](#page-13-3) 1-4, [2-2](#page-17-3) [connector testing,](#page-28-2) 3-1 [connector version number, determining,](#page-14-2) 1-5 connector XML files *[See](#page-19-2)* XML files [creating scheduled tasks,](#page-21-3) 2-6

## **D**

[defining scheduled tasks,](#page-21-3) 2-6 deployment [requirements,](#page-16-7) 2-1 [deployment requirements,](#page-16-7) 2-1 [Design Console,](#page-22-4) 2-7 [determining version number of connector,](#page-14-2) 1-5

## **E**

[errors,](#page-30-1) 3-3 [external code files,](#page-16-5) 2-1

### **F**

files

[additional,](#page-16-5) 2-1 [external code,](#page-16-5) 2-1 *[See also](#page-16-5)* XML files files and directories of the connector *[See](#page-13-2)* connector files and directories [functionality supported,](#page-10-2) 1-1 [functions available,](#page-10-2) 1-1

## **G**

[globalization features,](#page-11-1) 1-2

### **I**

[importing connector XML files,](#page-19-2) 2-4 [input locale changing,](#page-18-4) 2-3 [issues,](#page-32-2) 4-1

### **L**

[limitations,](#page-32-2) 4-1 [log module, adding,](#page-18-3) 2-3

### **M**

[multilanguage support,](#page-11-1) 1-2

## **O**

[Oracle Identity Manager Administrative and User](#page-19-3)  [Console,](#page-19-3) 2-4, [3-3](#page-30-2) [Oracle Identity Manager Design Console,](#page-11-2) 1-2, [2-6,](#page-21-4)  [2-7](#page-22-4) [Oracle Identity Manager Release 9.0.1,](#page-24-6) 2-9 [Oracle Identity Manager server configuration,](#page-17-2) 2-2

## **P**

[problems,](#page-30-1) 3-3 [process tasks,](#page-10-2) 1-1 provisioning [fields,](#page-12-2) 1-3 [functions,](#page-10-2) 1-1 [module,](#page-12-2) 1-3

### **R**

reconciliation [configuring,](#page-21-3) 2-6 [enabling in Oracle Identity Manager Release](#page-24-6)  9.0.1, 2-9 [functions,](#page-10-2) 1-1 [module,](#page-12-3) 1-3 [trusted source,](#page-22-3) 2-7 [requirements for deploying,](#page-16-7) 2-1

## **S**

scheduled tasks [defining,](#page-21-3) 2-6 [server cache, clearing,](#page-18-5) 2-3 supported [languages,](#page-11-1) 1-2 [releases of Oracle Identity Manager,](#page-16-7) 2-1 [target systems,](#page-16-8) 2-1 supported versions [Oracle Identity Manager,](#page-16-9) 2-1

## **T**

[target system, multiple installations,](#page-25-3) 2-10 [target systems supported,](#page-16-8) 2-1 [testing the connector,](#page-28-2) 3-1 [troubleshooting,](#page-30-1) 3-3 [trusted source reconciliation,](#page-22-3) 2-7

## **V**

[version number of connector, determining,](#page-14-2) 1-5

## **X**

XML files [importing,](#page-19-2) 2-4